# Erledigt Apple Cinema Display 27"

Beitrag von crazycreator vom 31. Juli 2018, 23:52

Hallo,

ich nutze schon seit Jahren ein Apple Cinema Display und habe se komisches Problem.

Die Kamera und das Mikrofon werden nicht mehr erkannt und auch die "Heck" sind tod. Leider kann ich nicht genau sagen seit wann das so ist, denn die USB Por wie nie, aber zum Telefonieren über's iPhone, oder per FaceTime Video die Kamera und das mal.

Komischerweise taucht das Cinema Display USB Hub auch nicht mehr in d den Systeminformationen auf.

1. Kann es sein das sich das einfach verabschiedet? 2. Wie kann man herausfinden was da nun los ist?

Beitrag von DSM2 vom 31. Juli 2018, 23:58

Mojave oder High Sierra ? Am neuen Build oder an dem aus deiner Signatur?

Beitrag von crazycreator vom 1. August 2018, 00:09

Am "alten" Build aus der Signatur ... Der neue ist ja leider noch nicht einsat Und bei beiden OS (Mojave + HS)

Die "einzige" Änderung die stattgefunden hat ... Ist mir leider gerade ers weiss auch nicht ob der Verlust seitdem ist, oder nicht, aber ich will es erwä Ich habe die WLAN/BT-Card die per PCIe-Adapter verbaut war entfernt und einen BT-USB-Stick stecken, damit ich die Maus nutzen kann. Die WLAN MBX MKII Build umgezogen. [@Kucku](https://www.hackintosh-forum.de/index.php/User/4179-Kuckuck/)ckatte mir die damals per SSDT eingebunden, zumindest denke ic

getan hat? Denn DSDT/SSDT sind für mich absolut böhmische Dörfer.

Was mich aber wie gesagt wundert, das in der Systeminformation Nichtmal ein USB Stick den ich dran gesteckt habe. Habe das USB Kab schon an anderen Anschlüssen, am Board, getestet. Also an welchen die defi

Beitrag von DSM2 vom 1. August 2018, 00:39

neuesten USB Limit Patch drin ?

Bei deinem neuen Build hatte ich den ja eingetragen wenn ich mich richtig e

Beitrag von crazycreator vom 1. August 2018, 09:25

Das ist wohl noch der alte, wobei der ja für HS 10.13.6 funzen sollte.

Beitrag von DSM2 vom 1. August 2018, 10:40

Patch für 10.13.6

AppleUSBXHCI

Find 837D880F 0F83A704 0000 Replace 837D880F 90909090 9090

Beitrag von al6042 vom 1. August 2018, 10:43

Der Patch für 10.13.6 ist komplett neu und bezieht sich auf einen anderen K Schaue hier im ersten Post nach den Unterschieden: [Neue Clover "KextsToPatch"-Einträge für S](https://www.hackintosh-forum.de/index.php/Thread/28676-Neue-Clover-KextsToPatch-Einträge-für-Sierra-High-Sierra/)ierra & High Sierra

den Patch für Mojave findest du in den Erfahrungs-Threads...

Beitrag von crazycreator vom 1. August 2018, 11:00

#### @ D S M 2 n d @ a l 6 0 4 2

Danke für den Hinweis ... Ist komplett an mir vorbeigegangen. weil bei m alle USB-Ports funktioniert haben.

Habe ihn jetzt natürlich trotzdem mal hinzugefügt, aber Systeminformationen -> USB Das Cinema Display bzw. dessen USB-Hub taucht dort nicht m Toneinstellungen natürlich auch nicht. Angestöpselt ist es an einem USB2.0 Board an dem sonst alles (Tastatur

USB-Stick) problemlos erkannt werden.

Beitrag von DSM2 vom 1. August 2018, 11:09

Ich hab eben geseahen 42at einen ganz anderen Patch für 10.13.6 eingetragen Teste diesen doch mal auch:

com.apple.driver.usb.AppleUSBXHCI

Find 837D880F 0F83A704 Replace 837D881A 0F83A704

Beitrag von crazycreator vom 1. August 2018, 11:14

Den habe ich auch genommen gehabt. So sieht es jetzt aus:

Beitrag von DSM2 vom 1. August 2018, 11:18

Den darüber einmal auf disabled Nicht das sich da irgendwas in die quere kommt...

Beitrag von crazycreator vom 1. August 2018, 11:33

Der ist Disabled ... Ist beim Screen machen die Maus "ausgerutscht"

/EDIT Mit dem Patch funktioniert übrigens der Sleep nicht mehr

Beitrag von crazycreator vom 2. August 2018, 19:26

Mhhhh ... Hat scheinbar keiner mehr schlagkräftige Ideen Wüsste denn irgendjemand wie man testen kann ob der USB im Display ü macht?

Beitrag von derHackfan vom 2. August 2018, 20:26

Kannst du das nicht mit einem USB Stick oder Bluetooth Dongle testen, heißt der macht nix, wenn du jetzt ein Ladekabel vom Handy nimmst geht dar

Beitrag von crazycreator vom 2. August 2018, 21:43

Ladekabel, USB-Stick, Bluetooth-Dongle, ANT+ Stick ... Bei nichts erfolgt ei

Beitrag von al6042 vom 2. August 2018, 21:50

Poste doch bitte mal das Ergebnis von folgendem Terminal-Befehl: Code

1.ioreg -p IOService -n XHC | grep XHCIPort

Beitrag von crazycreator vom 2. August 2018, 21:54

## Bitte sehr:

Code

- 1.iMacM2HighSierra:~ crazycreator\$ ioreg -p IOService -n XHC | grep XHC
- 2.| | | +-o HS01@14100000 <class AppleUSB20XHCIPort, id 0x1000 matched, active, busy 0 (134 ms), retain 15>
- 3.| | | +-o HS02@14200000 <class AppleUSB20XHCIPort, id 0x10000 matched, active, busy 0 (0 ms), retain 10>
- 4.| | | +-o HS03@14300000 <class AppleUSB20XHCIPort, id 0x10000 matched, active, busy 0 (7999 ms), retain 14>
- 5.| | | +-o HS04@14400000 <class AppleUSB20XHCIPort, id 0x10000 matched, active, busy 0 (0 ms), retain 10>
- 6.| | | +-o HS05@14500000 <class AppleUSB20XHCIPort, id 0x10000 matched, active, busy 0 (0 ms), retain 10>
- 7.| | | +-o HS06@14600000 <class AppleUSB20XHCIPort, id 0x10000 matched, active, busy 0 (56 ms), retain 14>
- 8.| | | +-o HS07@14700000 <class AppleUSB20XHCIPort, id 0x10000 matched, active, busy 0 (0 ms), retain 10>
- 9.| | | +-o HS08@14800000 <class AppleUSB20XHCIPort, id 0x10000 matched, active, busy 0 (0 ms), retain 10>
- 10.| | | +-o HS09@14900000 <class AppleUSB20XHCIPort, id 0x10000 matched, active, busy 0 (2649 ms), retain 14>
- 11.| | | +-o HS10@14a00000 <class AppleUSB20XHCIPort, id 0x10000 matched, active, busy 0 (0 ms), retain 10>
- 12.| | | +-o HS11@14b00000 <class AppleUSB20XHCIPort, id 0x10000 matched, active, busy 0 (0 ms), retain 10>
- 13.| | | +-o HS12@14c00000 <class AppleUSB20XHCIPort, id 0x10000 matched, active, busy 0 (0 ms), retain 10>
- 14.| | | +-o HS13@14d00000 <class AppleUSB20XHCIPort, id 0x10000 matched, active, busy 0 (0 ms), retain 10>
- 15.| | | +-o HS14@14e00000 <class AppleUSB20XHCIPort, id 0x1000 matched, active, busy 0 (0 ms), retain 10>
- 16.| | | +-o SSP1@14f00000 <class AppleUSB30XHCIPort, id 0x1000 matched, active, busy 0 (0 ms), retain 10>

Alles anzeigen

Beitrag von al6042 vom 2. August 2018, 21:55

Und das sagt mir, dass der USB-Limit-Patch nicht greift. Bitte poste deine confion. aptions and ang

Beitrag von derHackfan vom 2. August 2018, 22:01

Also entweder ist dein USB gestorben oder es fehlt ein Kext oder ein Port USB exclude oder Whatever. Ich habe ein Samsung Display und dort laufen beide USB Port, mal abge kein Experte und oder Freund von ewigen Dumps, wen es nicht läuft dan laufen.

Jedem seine Baustelle ...

Beitrag von crazycreator vom 2. August 2018, 22:09

Mein USB-Limit Patch läuft nicht über die config.plist sondern über eine SSD

Über diese SSDT-UIAC.aml

Weil ich mir der aktuell, aber keinen Sleep hinbekomme habe ich die r ohne getestet. Mit dieser im patched Ordner sieht es dann so aus:

Code

- 1.| | | +-o HS01@14100000 <class AppleUSB20XHCIPort, id 0x1000 matched, active, busy 0 (113 ms), retain 14>
- 2.| | | +-o HS02@14200000 <class AppleUSB20XHCIPort, id 0x1000 matched, active, busy 0 (0 ms), retain 9>
- 3.| | | +-o HS03@14300000 <class AppleUSB20XHCIPort, id 0x1000 matched, active, busy 0 (15228 ms), retain 14>
- 4.| | | +-o HS05@14400000 <class AppleUSB20XHCIPort, id 0x1000 matched, active, busy 0 (0 ms), retain 10>
- 5.| | | +-o HS06@14500000 <class AppleUSB20XHCIPort, id 0x1000 matched, active, busy 0 (77 ms), retain 14>
- 6.| | | +-o HS07@14600000 <class AppleUSB20XHCIPort, id 0x1000 matched, active, busy 0 (0 ms), retain 9>
- 7.| | | +-o HS09@14700000 <class AppleUSB20XHCIPort, id 0x1000 matched, active, busy 0 (6369 ms), retain 14>
- 8.| | | +-o HS10@14800000 <class AppleUSB20XHCIPort, id 0x10000 matched, active, busy 0 (0 ms), retain 10>
- 9.| | | +-o HS11@14900000 <class AppleUSB20XHCIPort, id 0x10000 matched, active, busy 0 (0 ms), retain 9>
- 10.| | | +-o SSP1@14a00000 <class AppleUSB30XHCIPort, id 0x1000 matched, active, busy 0 (0 ms), retain 9>
- 11.| | | +-o SSP2@14b00000 <class AppleUSB30XHCIPort, id 0x1000 matched, active, busy 0 (0 ms), retain 9>
- 12.| | | +-o SSP3@14c00000 <class AppleUSB30XHCIPort, id 0x1000 matched, active, busy 0 (0 ms), retain 10>
- 13.| | | +-o SSP5@14d00000 <class AppleUSB30XHCIPort, id 0x1000 matched, active, busy 0 (0 ms), retain 10>
- 14.| | | +-o SSP6@14e00000 <class AppleUSB30XHCIPort, id 0x1000 matched, active, busy 0 (0 ms), retain 10>

Alles anzeigen

#### [@derHack](https://www.hackintosh-forum.de/index.php/User/3145-derHackfan/)fan

Sorry das ich frage ... Wollte niemanden auf den Schlips treten. Und was dein:

## [Zitat von derHa](https://www.hackintosh-forum.de/index.php/Thread/38335-Apple-Cinema-Display-27/?postID=432041#post432041)ckfan

kein Experte und oder Freund von ewigen Dumps, wen es nicht läuft dann nicht laufen.

angeht:

Es lief ja Jahrelang ohne Probleme und jetzt plötzlich nicht mehr ... Da wi fragen können wieso das auf einmal so ist und nicht mehr geht. Ka loslaufen und mir mal auf Verdacht ein neues Cinema \*KopfschüttelVorUnverständnis\*

Beitrag von al6042 vom 2. August 2018, 22:12

Du siehst doch aber, dass nicht mehr als 15 USB-Ports bekannt sind... selbst wenn du eben per config.plist diese versuchst auszuhebeln.

Ich würde die SSDT mal aus dem Spiel lassen und dann herausfinden, w hinzufügen musst, damit das wieder funktioniert.

Beitrag von derHackfan vom 2. August 2018, 22:18

[@CrazyCre](https://www.hackintosh-forum.de/index.php/User/23786-CrazyCreator/)adour musst das ja auch nicht verstehen, du musst dir auch ke kaufen, du musst im Grunde genommen gar nichts. USB Port Limit Patch hatte ich angesprochen und wenn es@ dacan aglinegt bist bedient, arbeite doch mal diese Richtung ab und derjeniger welcher si angesprochen fühlt kann ja gerne melden.

Beitrag von crazycreator vom 2. August 2018, 22:21

Also ich sehe jetzt im Terminal 14 Ports, würde das nicht bedeuten das so ist? Außerdem klemmt das Display ja an einem Port der definitiv funktioniert USB vom Display rausziehe und einen Stick oder whatever anklemm Problemlos angezeigt. Hab das Display mittlerweile auch schon an a probiert, aber es passiert nichts.

Aber hier natürlich trotzdem mal dieonofing.inglightist:

[@derHack](https://www.hackintosh-forum.de/index.php/User/3145-derHackfan/)fan Bin dabei

Beitrag von al6042 vom 2. August 2018, 22:24

Dann enable doch bitte mal das 15-Port-Limit in der config.plist, welche gerade am Start hast, und prüfe ob es danach funktioniert.

Beitrag von crazycreator vom 2. August 2018, 22:35

Ok ... Häckchen raus, SSDT raus ... Neustart ... Keine Änderung. Also Display-USB nicht zurück.

Der Dump sieht jetzt natürlich voller aus:

Code

- 1.| | | +-o HS01@14100000 <class AppleUSB20XHCIPort, id 0x10000 matched, active, busy 0 (464 ms), retain 15>
- 2.| | | +-o HS02@14200000 <class AppleUSB20XHCIPort, id 0x10000 matched, active, busy 0 (0 ms), retain 10>

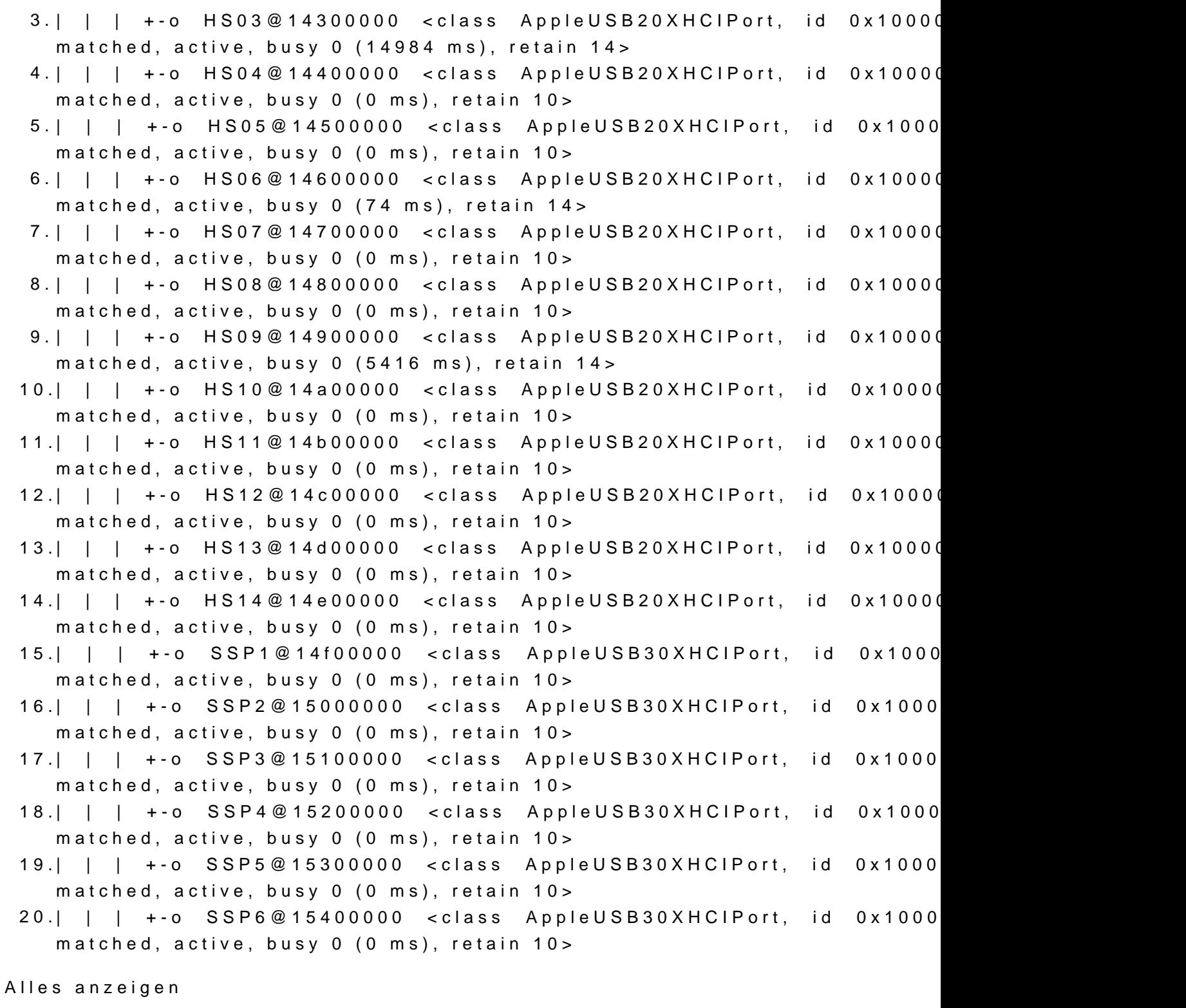

Beitrag von al6042 vom 2. August 2018, 22:39

Hm... dann befürchte ich fast, dass was am Monitor oder am eingesetzten Eimer ist.

Beitrag von crazycreator vom 2. August 2018, 22:48

Das habe ich irgendwie fast befürchtet ... Hab das USB Kabel gerade mal in den DELL Inspirion mini gesteckt, aber dan erfolgt auch keine auch keine auch a Reaktion.

Ihr wüsstet auch keine Möglichkeit wie man das aus technischer/elektro könnte?

Beitrag von al6042 vom 2. August 2018, 22:50

Da hat vielleicht unser Fräulein Dani@ebateDiünspaariegbute Ideen...

Beitrag von crazycreator vom 2. August 2018, 22:56

Na dann schau mer mal was die Entwickler aus Entenhausen dazu sagen

P.S. Weil mir die Gedanken jetzt natürlich durch den Kopf kreisen: Wenn der USB hinüber ist, fehlt mir nicht der USB am meisten, sondern M Sound kommt ja auch über DisplayPort.

Gibt es vergleichbare gute Monitore mit den Features eines Cinema-Displays?

Also BuiltIn-Cam und Micro und zeitgemäß natürlich 4K und am besten gle Ich konnte da auf die schnelle nichts finden. Oder empfiehlt es sich lieb zu kaufen? Wie sind eure Meinungen/Erfahrungen?

Beitrag von al6042 vom 2. August 2018, 22:58

Klar...

der LG UltraFine 5K Display. den Apple https://www.apple.com/de/shop/&afine-5k-display?fnode=4c Aber der hat kein DisplayPort Eingang, sondern nur TB...

Ganz im Ernst... Kaufe dir einen guten 4K-Monitor und dazu eine USB-V sinnvollste und günstigste Lösung.

Beitrag von crazycreator vom 2. August 2018, 23:00

Öhmmm ... Jaaaaaa ... Sehr schick ... IronieEnde.

Also es sollte kein Vermögen kosten. Mal abgesehen davon das das nicht ma

Beitrag von al6042 vom 2. August 2018, 23:00

Mein EDIT hat sich gerade mit deiner Antwort überlagert...

Beitrag von crazycreator vom 2. August 2018, 23:09

Ich denke auch ... Brauch ich nur noch einen 27er der sich rein Optisch mit verträgt.

Andererseits, wenn ich auf USB-Cam/Micro umsteige kann ich das Cinema Denn schlecht ist es ja nun auch nicht.

Na erstmal seheng otb der jemand anderes noch eine Lösung findet.

Beitrag von kuckkuck vom 3. August 2018, 02:28

Ich würd dir auf lange Sicht raten die USB Konfiguration wieder so herzus der SSDT funktioniert. Dein Board kommt ja nicht übers 15 Port Lim definiert die SSDT jeden Port genau, damit sich eben keine Probleme mit be BT+WLAN Karte ergeben.

Schick mir doch mal bitte einen IOReg Dump mit angeschlossenem Ma welchen Port der Hub, Webcam etc bisher erkannt wurde?

Und wenn du die PCI Karte entfernt und durch einen USB Dongle ersetzt jetzt unbenutzten internen Port (des ehemaligen PCI BT-Kabels) auch ausmis

Beitrag von grt vom 3. August 2018, 09:19

zum technischen testen würde ich 1. das kabel mt etwas anderem (hub, externe platte o.ä.) - 2. den monitor mit anderem kabel testen. hast du wahrscheinlich schon gemacht? dann mal ein anderes system starten. man weiss ja nie, nur zur sicherheit. evtl. hat sich die stromversorgung der usb's im monitor verabschiedet. b da der monitor am strom hängt, könnte es sein, dass angeschloss versorgung aus dem mainboard nutzen, sondern vom monitor versorgt werd mit eigener stromversorgung anschliessen -> hub mit netzteil z.b. wenn das funktionieren sollte, hilft nur aufmachen und gucken ob s bauteil findet, was getauscht werden könnte...

Beitrag von crazycreator vom 3. August 2018, 10:41

### [Zitat von kuc](https://www.hackintosh-forum.de/index.php/Thread/38335-Apple-Cinema-Display-27/?postID=432092#post432092)kkuck

Ich würd dir auf lange Sicht raten die USB Konfiguration wieder so her alles mit der SSDT funktioniert.

Es ist alles noch genau so wie es bisher war, ich habe nur die SSDT-UIA weil sie den Sleep verhindert und ich ohne auch keine USB-Veränderunger Als dieses USB-CinemaDisplayProblem aufgetaucht ist, habe ich es testh SSDT-UIAC.aml probiert, aber dadurch kommt das USB am Display auch nich

# [Zitat von kuc](https://www.hackintosh-forum.de/index.php/Thread/38335-Apple-Cinema-Display-27/?postID=432092#post432092)kkuck

Dein Board kommt ja nicht übers 15 Port Limit hinaus und zudem defir jeden Port genau, damit sich eben keine Probleme mit beispiel BT+WLAN Karte ergeben.

Ich hoffe wir können das jetzt beheben, wenn es denn Probleme geben sollte

### [Zitat von kuc](https://www.hackintosh-forum.de/index.php/Thread/38335-Apple-Cinema-Display-27/?postID=432092#post432092)kkuck

Schick mir doch mal bitte einen IOReg Dump mit angeschlossenem MacHUB

Hier der Dump, so wie "wir" die Kiste abgeAsLcTh-licNn& aenoM122Hoi**gh**Sierra.zip

Dann habe ich ein wenig, mit Clover auf dem Stick rumprobiert und

Einbindung probiert. OHNE SSiDMTacM2HighSierra.zip MIT SSDMT1SSD-iMacM2HighSierra.zip

#### [Zitat von kuc](https://www.hackintosh-forum.de/index.php/Thread/38335-Apple-Cinema-Display-27/?postID=432092#post432092)kkuck

Weißt du an welchen Port der Hub, Webcam etc bisher erkannt wurde?

Am HS03 ... An dem 4 USB Ports angebunden sind.

### [Zitat von kuc](https://www.hackintosh-forum.de/index.php/Thread/38335-Apple-Cinema-Display-27/?postID=432092#post432092)kkuck

Und wenn du die PCI Karte entfernt und durch einen USB Dongle ersetzt du den jetzt unbenutzten internen Port (des ehemaligen PCI BT-Kabels) au

Den Port müssen wir nicht erst ausmisten, da soll ein Aquaero angebunden w

## [Zitat von](https://www.hackintosh-forum.de/index.php/Thread/38335-Apple-Cinema-Display-27/?postID=432106#post432106) grt

zum technischen testen würde ich 1. das kabel mt etwas anderem (hub, externe platte o.ä.) - 2. den monitor mit anderem kabel testen. hast du wahrscheinlich schon gemacht?

Leider ist das einzige Kabel was man abnehmen kann das Power-Kabel

#### [Zitat von](https://www.hackintosh-forum.de/index.php/Thread/38335-Apple-Cinema-Display-27/?postID=432106#post432106) grt

dann mal ein anderes system starten. man weiss ja nie, nur zur sicherheit.

In Windows 7 passiert gar nichts wenn man es anschliesst.

# [Zitat von](https://www.hackintosh-forum.de/index.php/Thread/38335-Apple-Cinema-Display-27/?postID=432106#post432106) grt

evtl. hat sich die stromversorgung der usb's im monitor verabschi sicher, aber da der monitor am strom hängt, könnte es sein, dass geräte nicht die versorgung aus dem mainboard nutzen, sondern versorgt werden. mal ein gerät mit eigener stromversorgung anschliesse netzteil z.b.

Da habe ich leider nichts im Hause ... Irgendwelche Esatzideen?

#### [Zitat von](https://www.hackintosh-forum.de/index.php/Thread/38335-Apple-Cinema-Display-27/?postID=432106#post432106) grt

wenn das funktionieren sollte, hilft nur aufmachen und gucke abgerauchtes bauteil findet, was getauscht werden könnte...

Da kommt dann am Ende wahrscheinlich die Brühe teurer als das Fle sowas kostengünstig machen. Mein Schwager hat immer mal den Lötkoll Woran würde der sowas denn erkennen können. Ich bin da absolut Planlos.

Beitrag von grt vom 3. August 2018, 10:43

## [Zitat von CrazyC](https://www.hackintosh-forum.de/index.php/Thread/38335-Apple-Cinema-Display-27/?postID=432123#post432123)reator

Irgendwelche Esatzideen?

eine externe festplatte mit netzteil z.b. hauptsache ein gerät, das k usbbuchse zieht.

oder an den usbbuchsen des monitors mit multimeter messen, ob ein versorgungspins anliegt, und welche (sollten 5v sein). bei usb2 sind das von den 4en.

ich versteh richtig, dass das usbkabel des monitors festdrangelötet (wie au ist?

wenn ich geräte aufmache gucke ich nach verfärbungen, die auf überhitzun und nach kondensatoren, die sich aufgepustet haben. wenn ich sowas fir wenn möglich, ansonsten blick in die röhre....

Beitrag von kuckkuck vom 3. August 2018, 13:59

## [Zitat von CrazyC](https://www.hackintosh-forum.de/index.php/Thread/38335-Apple-Cinema-Display-27/?postID=432123#post432123)reator

Am HS03 ... An dem 4 USB Ports angebunden sind.

In jedem Dump den du geschickt hast, hängt am HS03 ein HUB mit 4 Ports Eyeball 2.0 Gerät (Ich dachte das wäre ein Webcam Mikrofon? Sicher dass Display handelt?) In jedem Dump wird dieses Gerät auch gleich erkannt Mikrofon geladen...

Komisch, könnte echt evtl die interne Stromversorgun@ggdtsma@torts sein, wie

Wie werden die USB Ports des Displays denn mit dem Hacky verbunden? Ü Steck doch das Kabel mal aus, und schau obs bei HS03 verschwindet und deinem alten Dump (als das Display noch funktionierte) wieder aufbaut, we USB-Kabel wieder anschließt.

Beitrag von crazycreator vom 3. August 2018, 20:47

Aaaaaaaalso

Am HS03 hängen 4 Ports, die vom I/O-Panel an der Rückseite des Motherboa Die Blue Eyeball ist ein Webcam-Mikrofon, welches in einem dieser F wunderbar funktioniert. Das habe ich aus der Kiste gekramt, weil das Display ja streikt.

In einem dieser steckt/e sonst das USB-Kabel vom CinemaDisplay. Das mit und im IOReg schauen ob sich was ändert habe ich natürlich schon probiert nichts, leider.

Beitrag von kuckkuck vom 3. August 2018, 23:16

Ach stimmt, jetzt erinnere ich mich, das war ja so kryptisch bei dir

Hast du vielleicht noch irgendwo einen IOReg Dump den man sich ans einem Zeitpunkt als alles noch funktionierte? Ich glaube aber fast ni Software problem haben, nur um das auszuschließen...

Beitrag von crazycreator vom 4. August 2018, 01:24

Genau danach habe ich auch schon gesucht ... Aber nicht gefunden.

/EDIT Oh ... Doch ... In unserem PM-Verkehr müsste doch noch was zu finden sein

Beitrag von kuckkuck vom 4. August 2018, 01:25

Jo hab mal reingeschaut, aber an der USB Konfiguration hat sich nix geände

Das muss leider fast ein HW Problem sein, erst recht wenn unter Windows au

Beitrag von crazycreator vom 4. August 2018, 01:31

Ist doch zum heulen

Kannst du, weil wir gerade beim Thema sind, an der SSDT-UIAC.aml etwas Sleep verhindert?

Beitrag von kuckkuck vom 4. August 2018, 02:46

Was heißt denn Sleep wird verhindert? Wacht der Hacky direkt wieder auf?

Wenn ja, wie lautet die Wake Reason?

Beitrag von crazycreator vom 4. August 2018, 02:51

Jupp ... Er wacht direkt wieder auf. Also Lüfter etc. gehen aus und direkt wi

Wie war wieder der wake reason terminal befehl?

Beitrag von kuckkuck vom 4. August 2018, 11:18

Aus unserem PM Verlauf

Code

1.log show --style syslog | fgrep "Wake reason"

Beitrag von crazycreator vom 6. August 2018, 19:34

So ich habe es endlich geschafft, die Kiste mal neu zu starten. Alle konvertieren dauert seine Zeit, musste ich feststellen

Also das ist das Ergebnis:

Code

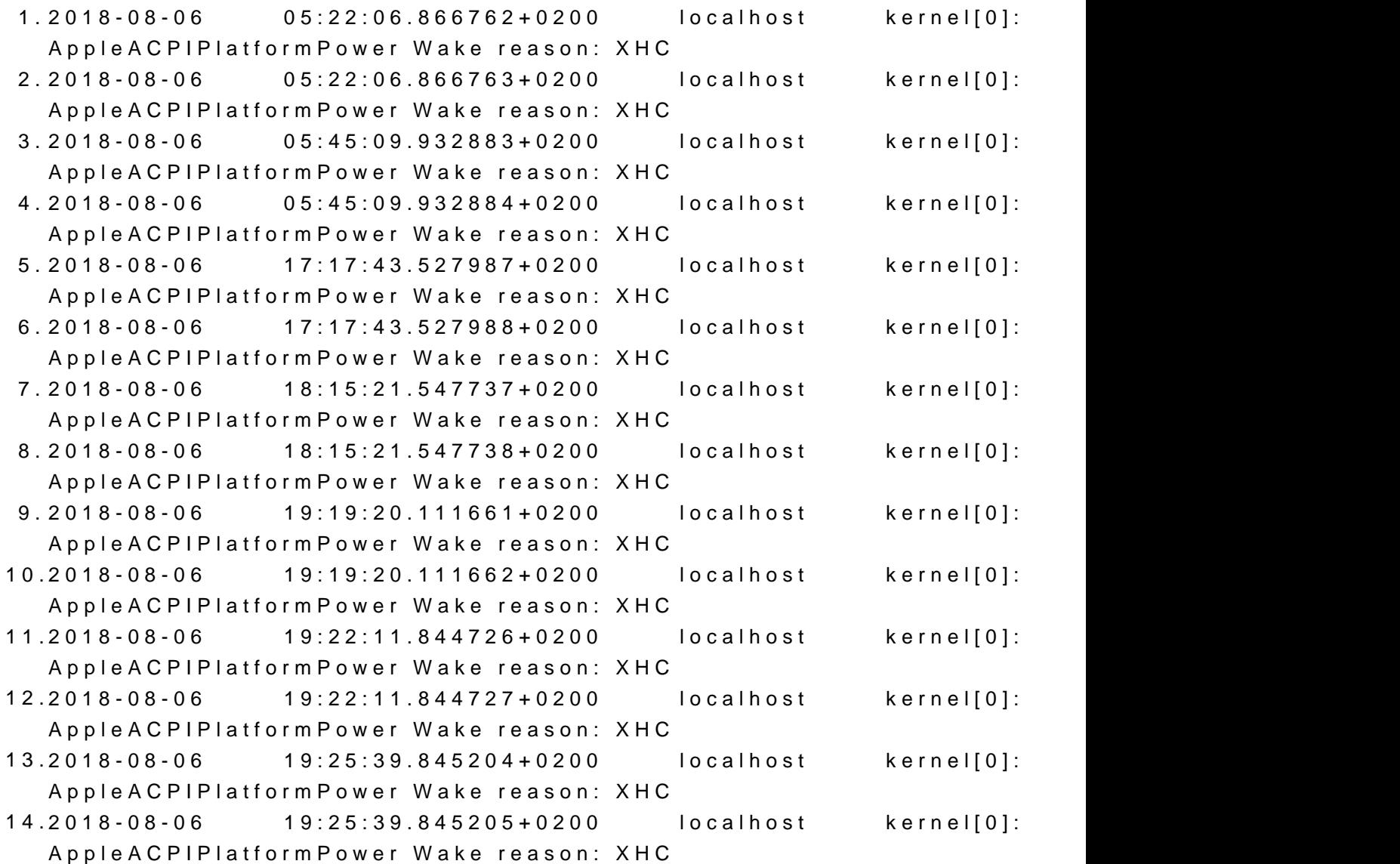

Alles anzeigen

Bis 18:15 lief die Kiste ohne SSDT-UIAC.aml und wurde durch di aufgeweckt. Ab 19:19 war dann der Versuch mit SSDT-UIAC.aml und das aufwachen ist vo

Beitrag von kuckkuck vom 6. August 2018, 22:01

Da sind meiner Meinung nach bisschen zu viele Oxff in der SSDT als USB Handelt sich wahrscheinlich um die Case Ports, du kannst mal versuchen d 3.0 (0x03) oder USB 2.0 (0x00) zu definieren.

Beitrag von crazycreator vom 6. August 2018, 22:16

Das ist die SSDT die du erstellt hast, sollten da wirklich Änderungen notwen Kann ich ja gar nicht glauben. Aber wenn du das sagst, dann wird es so sein.

Ich und SSDT/DSDT patchen ... Oh, oh ... Na das Ding holt schon mal Schw die Wand Da habe ich ja noch weniger Plan als sonst schon.

Beitrag von DSM2 vom 6. August 2018, 22:19

Andy wir können sonst die Tage auch nen kext für dein Board schreiben...

Beitrag von kuckkuck vom 6. August 2018, 22:22

Hmm, hast du noch die Listen, die ich damals benutzt habe um die SSDT zu

Sowas wie: HS01, SS03 | USB3.0 | front HS03 | USB2.0 | back ...

## [Zitat von CrazyC](https://www.hackintosh-forum.de/index.php/Thread/38335-Apple-Cinema-Display-27/?postID=432828#post432828)reator

Das ist die SSDT die du erstellt hast, sollten da wirklich Änderungen notwe Kann ich ja gar nicht glauben.

Macht wenig sinn, dass die SSDT jetzt neuerdings Probleme hat. Herangehensweisen. Oxff steht für header und die front ports sind norma header verbunden. Jetzt kann man sie auch als 0x00 oder 0x03 definiere "Features" für den Port freischalten, obwohl es sich dann eigentlich um handeln würde. Ich glaube Apple kennt einfach solche normalen USB Port denn auch die extern-intern Festplatten Erkennung wird be durcheinander gebracht.

Beitrag von crazycreator vom 6. August 2018, 22:29

## [@DSM](https://www.hackintosh-forum.de/index.php/User/29489-DSM2/)2n[d @kuckku](https://www.hackintosh-forum.de/index.php/User/34812-kuckkuck/)ck

Ich glaube ich muss hier euren Elan ein wenig einbremsen. Den ich a wirklich wie immer sehr zu schätzen weiss.

Aber das Board wandert, sobald die ASUS Kiste rennt inkl. CPU, RAM und und muss den finanziellen Klimmzug den das MBX MKII erzwungen hat ein wenig ausgleichen. Also macht euch nicht solche Arbeit ... Hebt euch de auf

Trotzdem Danke nochm<sup>a</sup>aber nicht nur euch beiden, sondern allen die hie aufs neue solchen Leuten wie mir immer wieder helfen.